## **2. Kenyér**

Készítse el az otthoni kenyérsütést bemutató prezentációt! Munkáját a program formátumának megfelelően *kenyer* néven mentse! A prezentáció szövegét a *recept.txt* fájlban találja. A prezentációhoz szükséges képek: *kep1.jpg*, *kep2.jpg*, *kep3.jpg* és *hatter.jpg* állományokban vannak.

- 1. A diák háttere egységesen a *hatter.jpg* kép.
- 2. Minden cím sötétkék és a szöveg többi része fekete színű.
- 3. Az 1. dián a cím középre igazított, betűi 54 pontosak és félkövér stílusúak.
- 4. A 2. dián az alapanyagok felsorolása számozatlan.
- 5. A 3. dián bal oldalon, felsorolás nélkül az elkészítés leírása, jobb oldalon a *kep1.jpg* fotó van. A leírás bekezdéseinek első sora 0,5 cm-rel vannak behúzva.
- 6. A 4. dián a *kep2.jpg* és *kep3.jpg* képek láthatók. A képek méretét arányosan változtassa meg, és fedjék egymást a mintának megfelelően!
- 7. Állítson a prezentációhoz vetítési paramétereket! A diák kattintásra váltsanak, és a címsorok azonnal jelenjenek meg!
- 8. A 2. dián a szövegsorok egyenként jobbról ússzanak be egymás után, kattintás nélkül!
- 9. A 3. dián a szöveg balról és a kép jobbról ússzon be egymás után!
- 10. A 4. dián a képek egyenként jobbról ússzanak be automatikusan egymás után! Fontos, hogy a takarásba kerülő képet is meg lehessen figyelni, és ezért a szöveg animációjánál lassabban érkezzen mind a két kép!

**15 pont** 

## Minta:

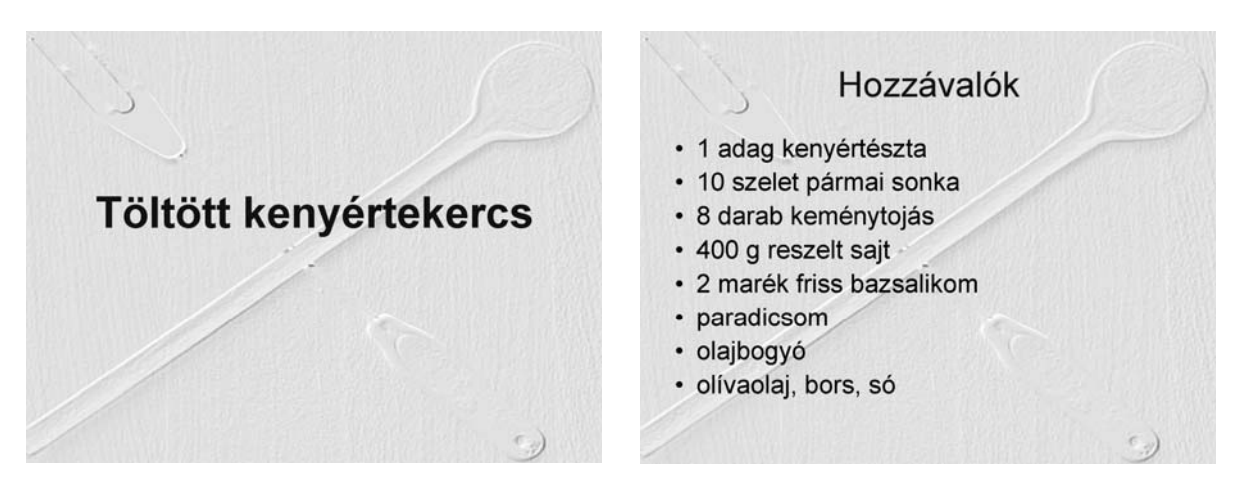

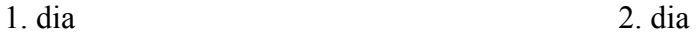

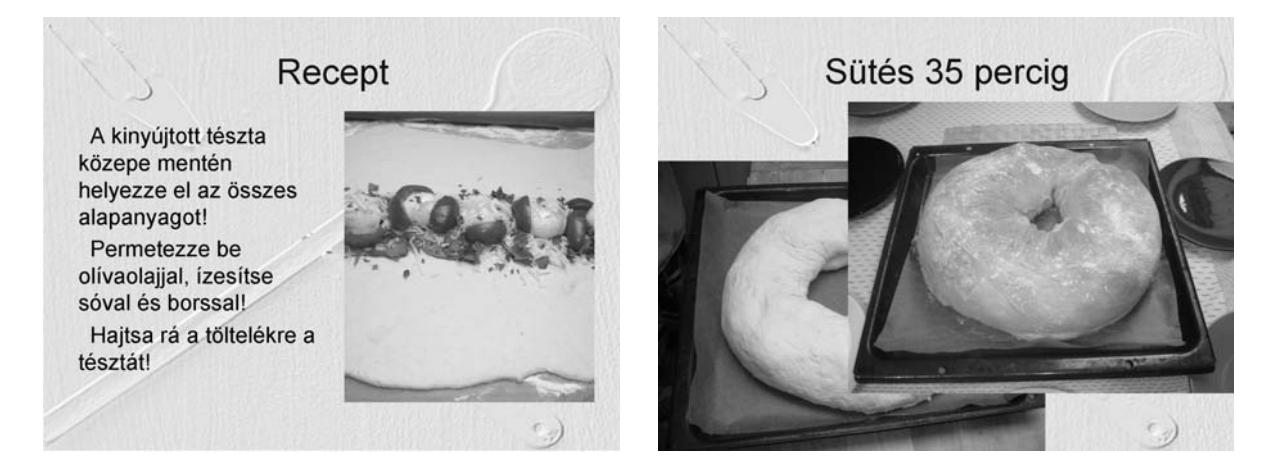

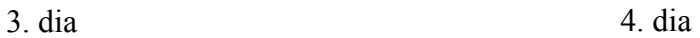